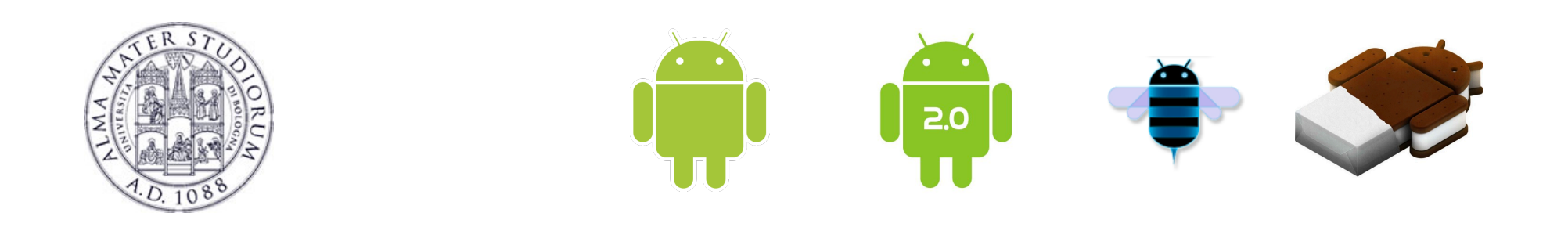

# **Programming with Android: Application Resources**

# **Luca Bedogni Marco Di Felice**

 **Dipartimento di Scienze dell'Informazione Università di Bologna** 

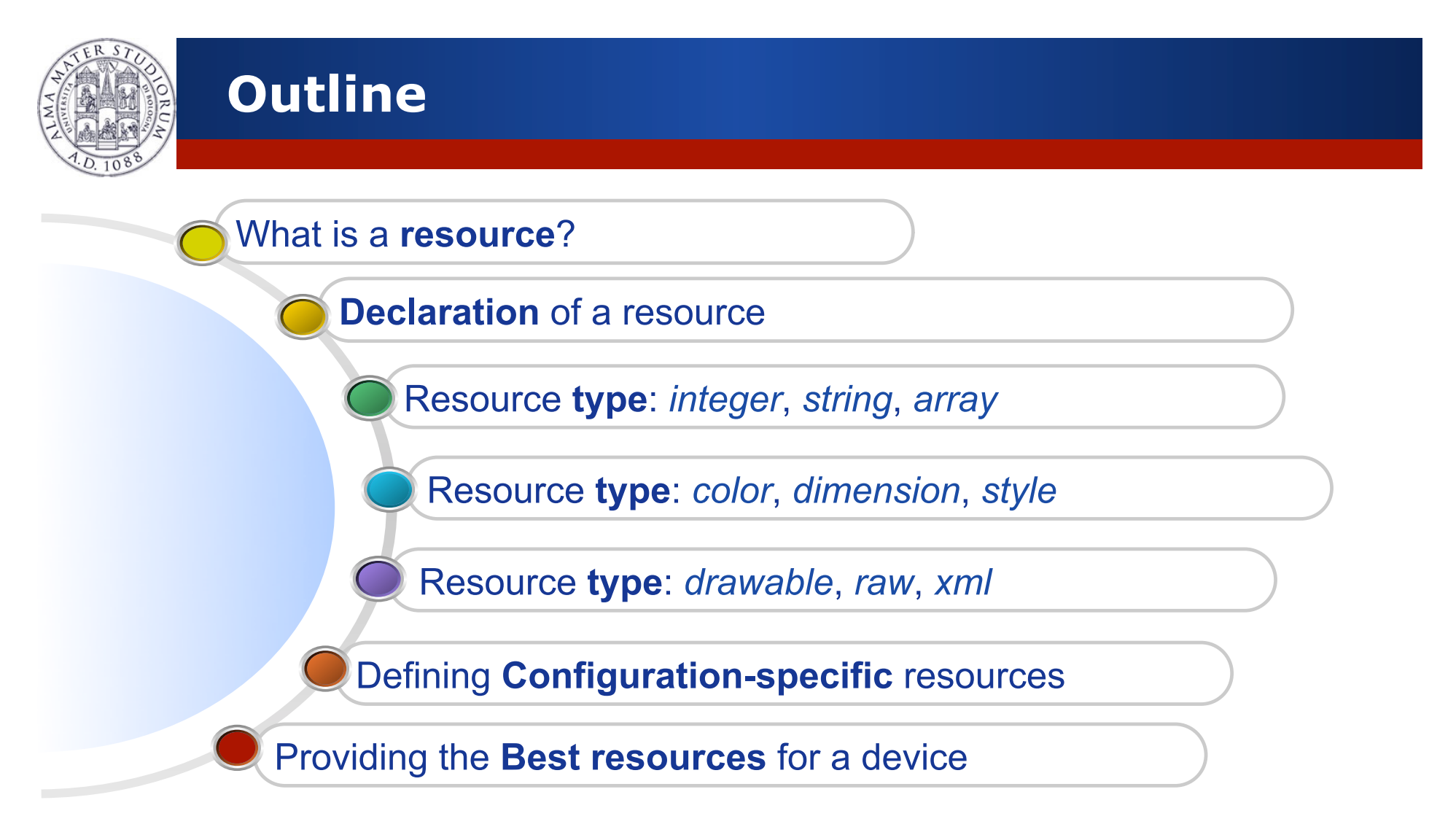

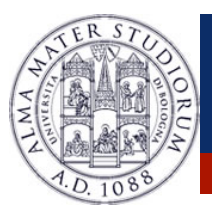

! An Application is composed of: **code** and **resources**.

**DEF. Resources are everything that is not code** (including: XML layout files, language packs, images, audio/video files, etc)

Utilization of Resources… why?

- ! **Separate** data presentation (layout) from data management
- ! **Provide** alternative resources to support specific device configurations (e.g. different language packs)
- ! **Re-compile** only when strictly needed!

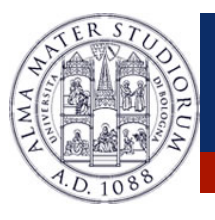

**PROBLEM.** An Android application might run on heterogenous devices with different characteristics (e.g. screen size, language support, keyboard type, input devices, etc).

TRADITIONAL SOLUTION. Foresee all the alternatives in Java code

- ! The code is full of **if-else** cases
- $\triangleright$  Recompile when need to change layout or add a new language package.

**ANDROID SOLUTION**. Separate code from application resources

 $\triangleright$  Use declative XML-based approch to define resources (images, files, layout, text, etc)

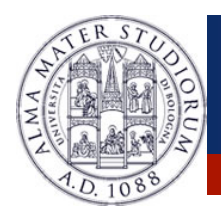

#### EXAMPLE

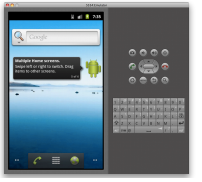

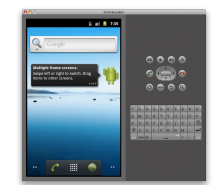

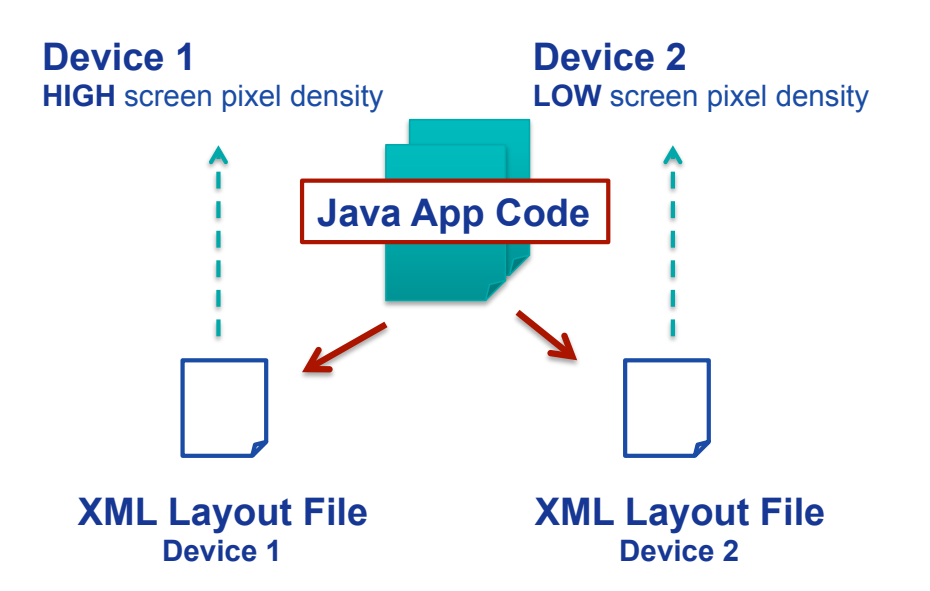

- Build the **application layout**  through XML files (like HTML)
- Define **two** different XML **layouts** for two different devices
- At **runtime**, Android detects the current device configuration and loads the appropriate resources for the application
- **No need to recompile**!
- Just add a new XML file if you need to support a new device

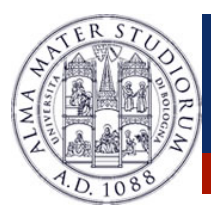

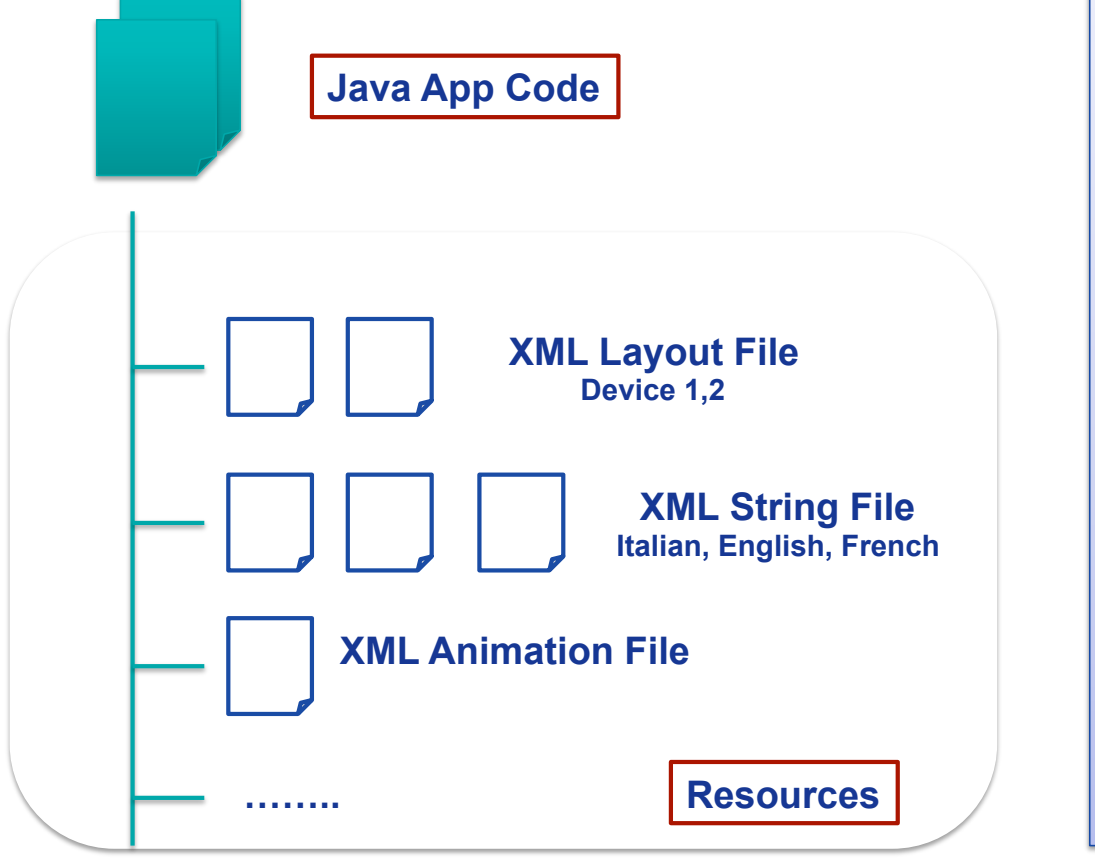

#### $\triangleright$  Use XML files to define (**declarative approach**):

- *Application Layout*
- *Text used in the applications*
- *Application Menu*
- *Animations*
- …
- Foresee different **resources alternatives** for different device configurations (e.g. screen resolution, language, input devices. etc)

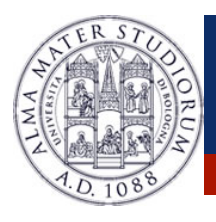

#### \* Resources are defined in the res/ folder of the project.

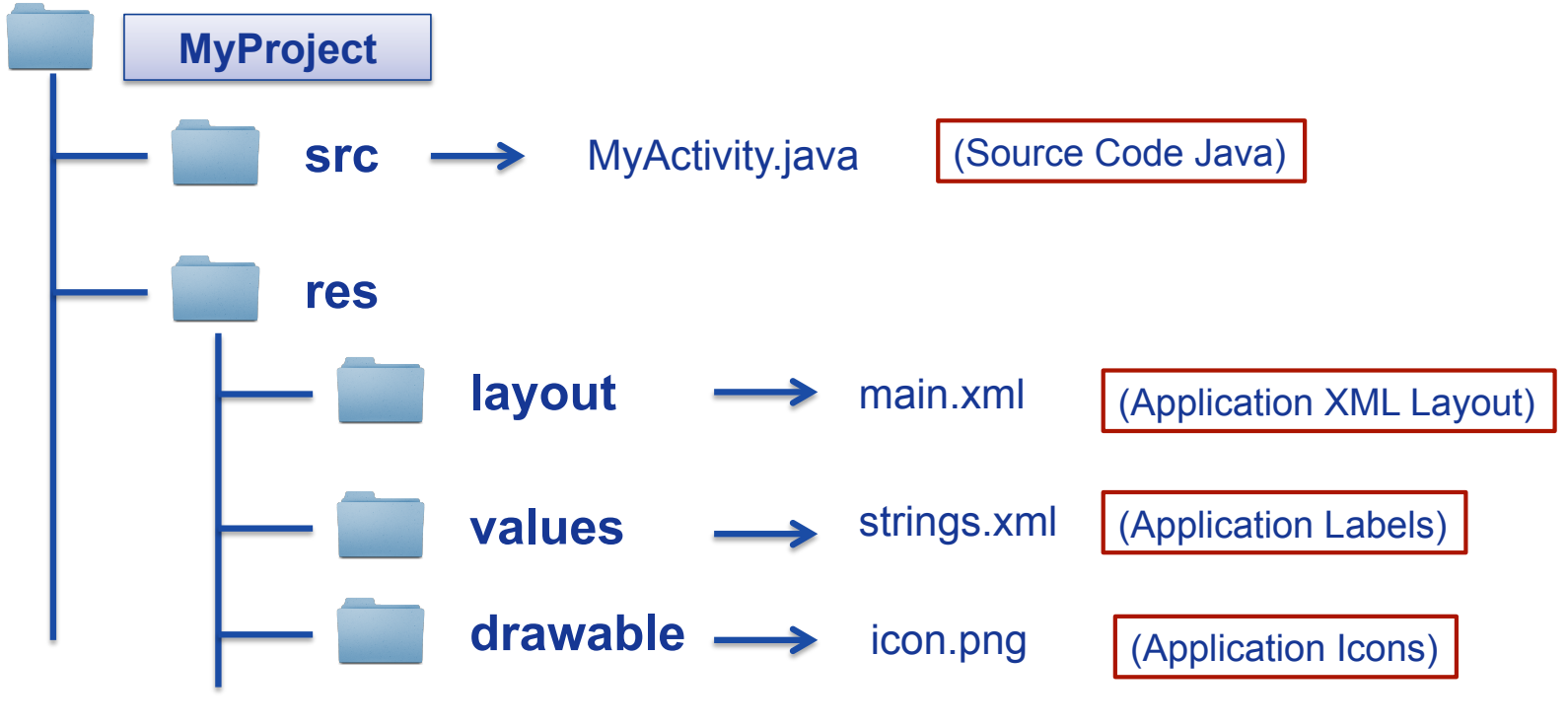

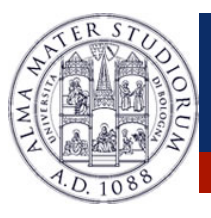

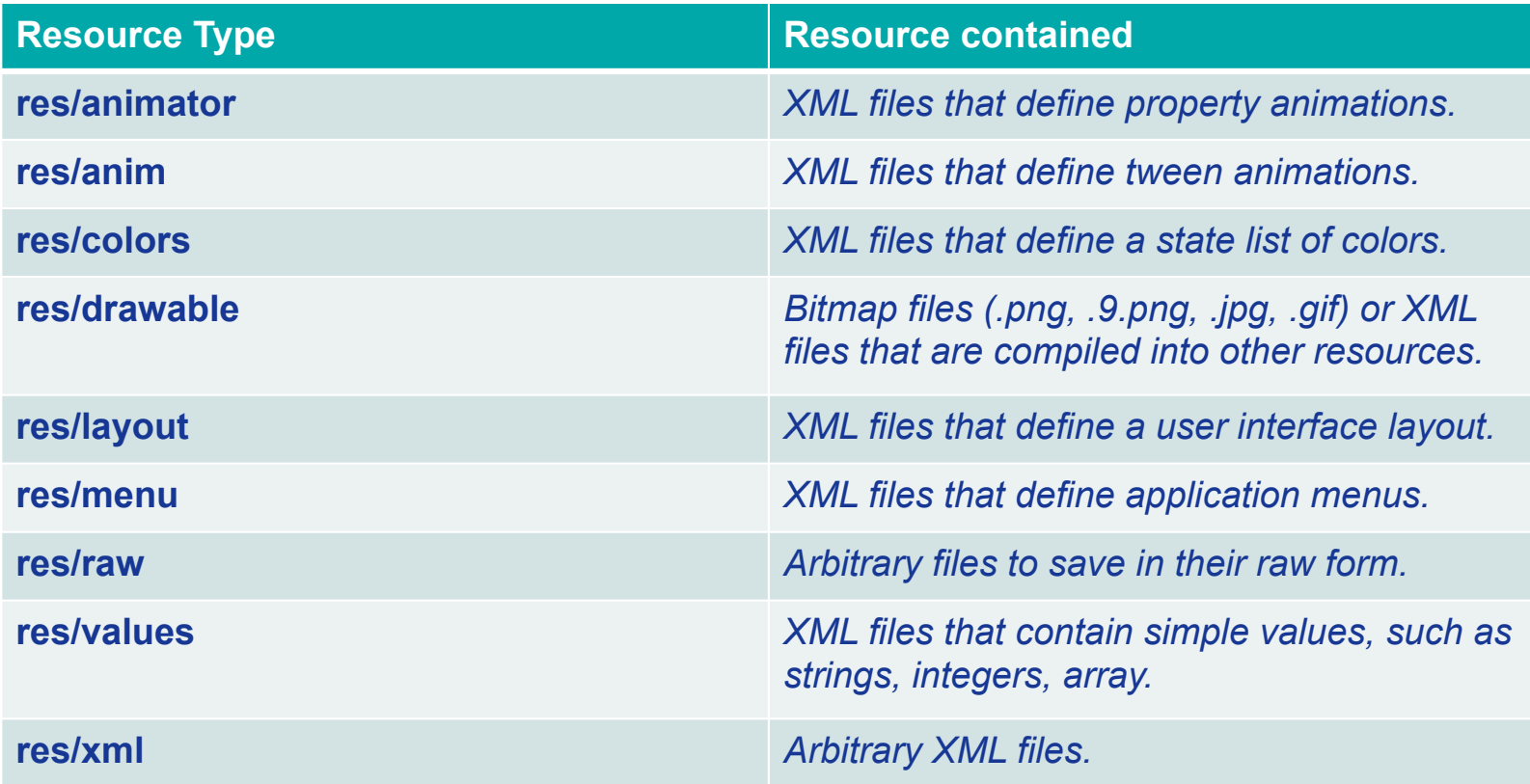

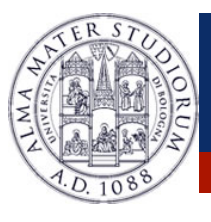

! Resources are defined in a **declarative** way through **XML**.

 $\triangleright$  Each resource has a name/Identifier (see details later).

Example: **string.xml** contains all the text that the application uses. For example, the name of buttons, labels. default text, etc

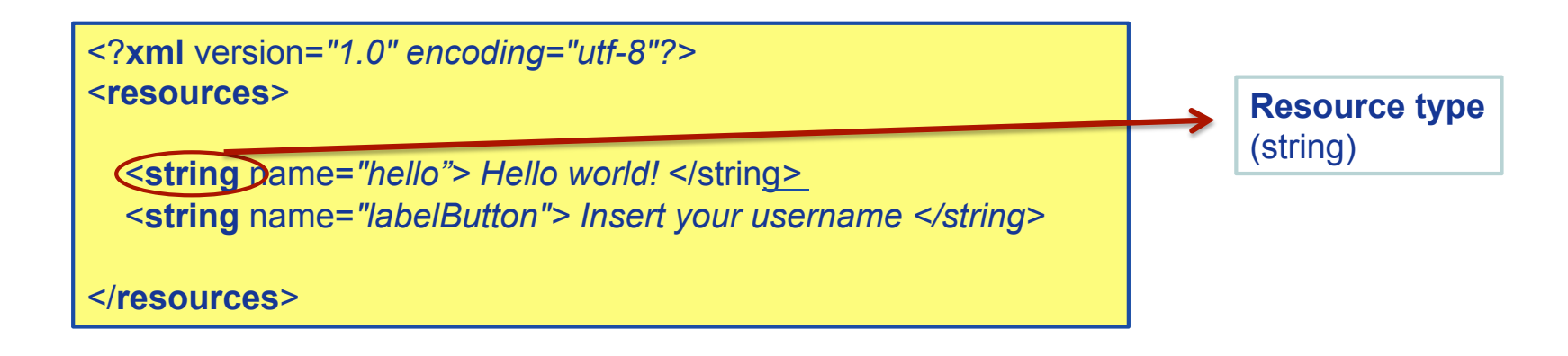

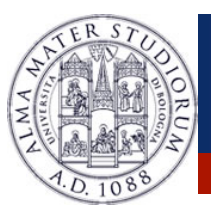

! Resource can be accessed in the **Java** code through the **R class**, that works as a **glue** between the world of java and the world of resources.

- ! **Automatically generated** file, no need to modify it.
- ! **Recreated** in case of changes in the **res**/ directory.

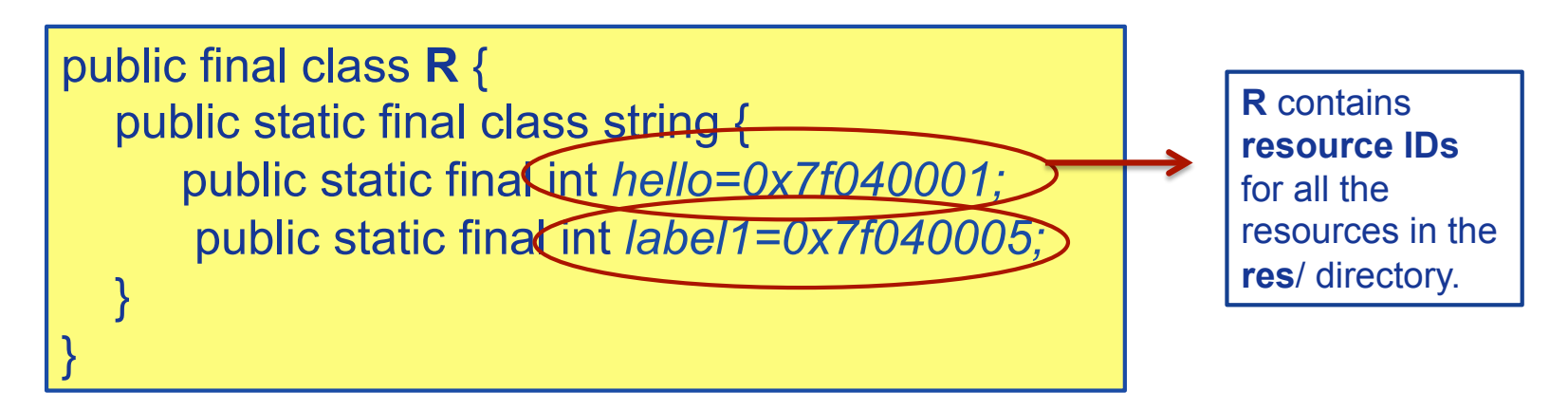

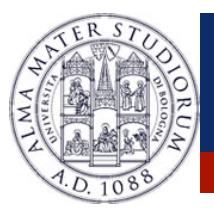

- ! Resources can be accessed from Java code by using the **R** class and methods of the **Activity** class (details later).
- ! We just need to know the **resource Identifier** (ID) … how to know it? (see next slides)

```
…
final String hello=getResources().getString(R.string.hello); 
final String label=getResources().getString(R.string.labelButton); 
Log.i(STRING TAG," String1 " + hello);
Log.i(STRING_TAG," String2 " + label);
…
…
```
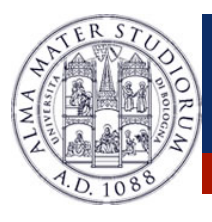

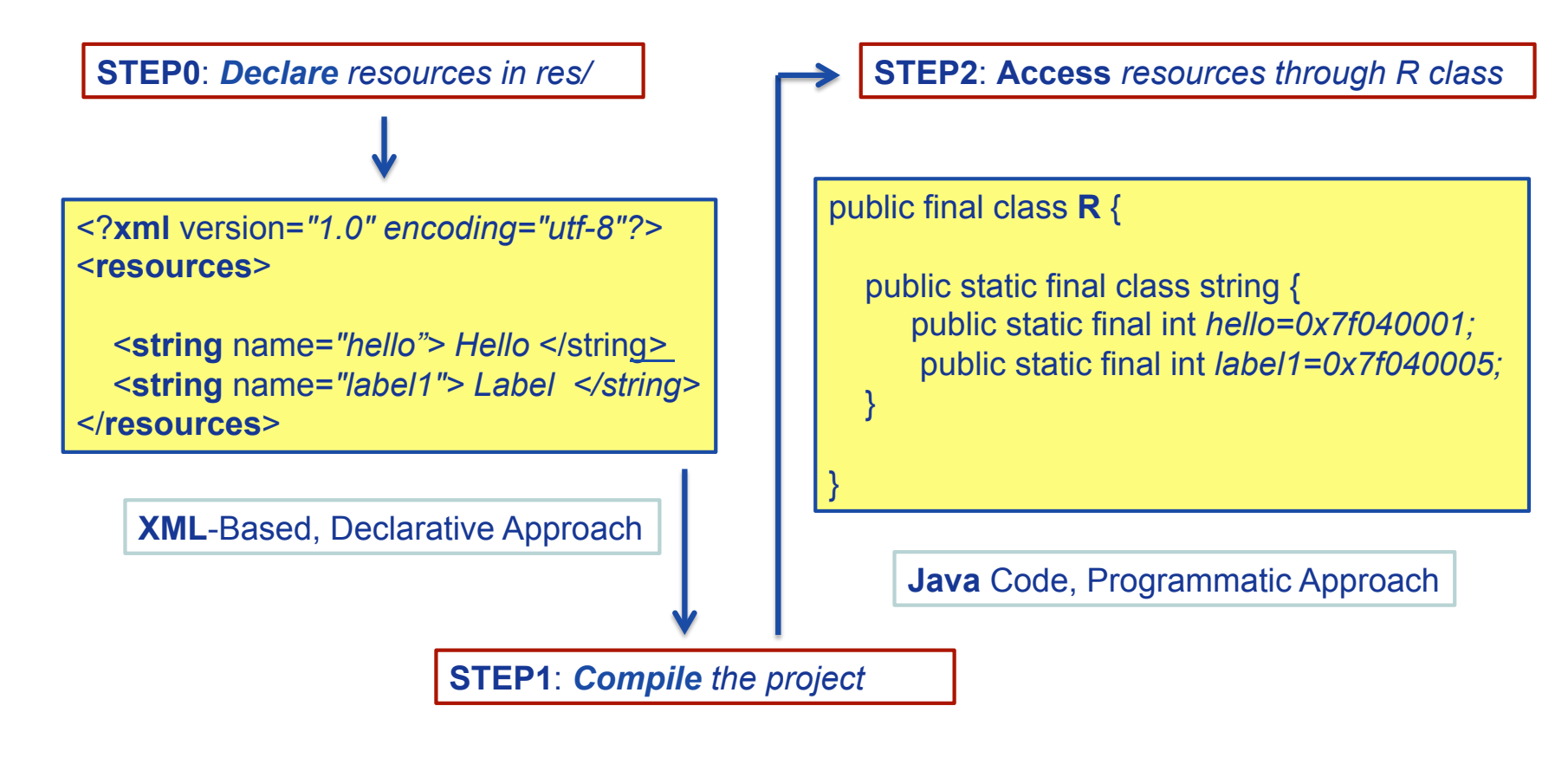

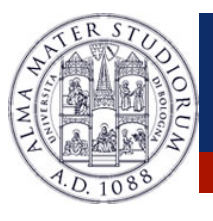

### **Access to Application Resources**

- ! Each Resource is associated with an **Identifier** (ID), that is composed of two parts:
	- ! The resource **type**: Each resource is grouped into a "type," (e.g. string, color, menu, drawable, layout, etc)
	- !The resource **name**, which is either: the filename, excluding the extension; or the value in the XML <android:name> attribute.
	- > Identifiers must be unique!!
- ! *Two ways to access resources*:
	- !From the **Java** Code
	- !From the **XML** files

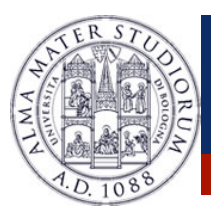

# **Access to Application Resources: XML**

**@[***<package\_name>***:]***<resource\_type>***/***<resource\_name>*

- ! <**package\_name**> is the name of the package in which the resource is located (not required when referencing resources from the same package)
- ! <r**esource\_type**> is the **R** subclass for the resource type
- ! <**resource\_name**> is either the resource filename without the extension or the android:name attribute value in the XML element.

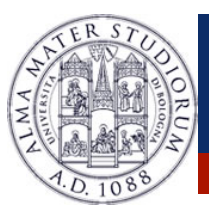

### **Access to Application Resources: XML**

<?xml version="1.0" encoding="utf-8"?> <resources> <color name="**opaque\_red**">#f00</color> <string name="labelButton"> Submit </string> <string name="**labelText**"> Hello world! </string> </resources>

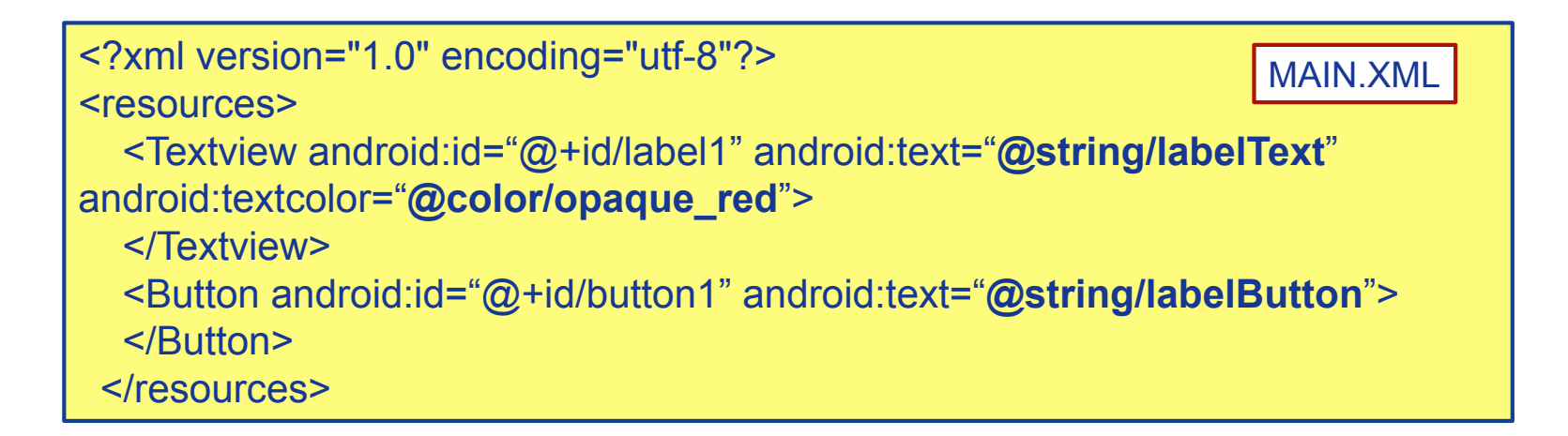

STRING.XML

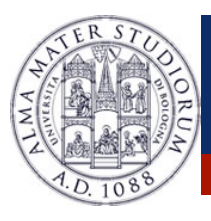

### **Access to Application Resources: Java**

**[***<package\_name>***.]R.***<resource\_type>***.***<resource\_name>*

- ! <**package\_name**> is the name of the package in which the resource is located (not required when referencing resources from the same package)
- ! <r**esource\_type**> is the **R** subclass for the resource type
- ! <**resource\_name**> is either the resource filename without the extension or the android:name attribute value in the XML element.

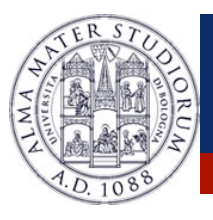

### **Access to Application Resources: Java**

// Get a **string** resource from the string.xml file final String hello=**getResources()**.getString(R.string.hello);

// Get a **color** resource from the string.xml file final int color=**getResources()**.getColor(R.color.opaque\_red);

// Load a custom **layout** for the current screen **setContentView**(R.layout.main screen);

// Set the **text** on a TextView object using a resource ID TextView msgTextView = (TextView) **findViewById**(R.id.label1); msgTextView.setText(R.string.labelText);

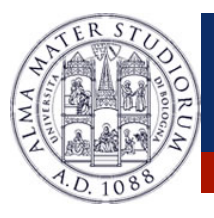

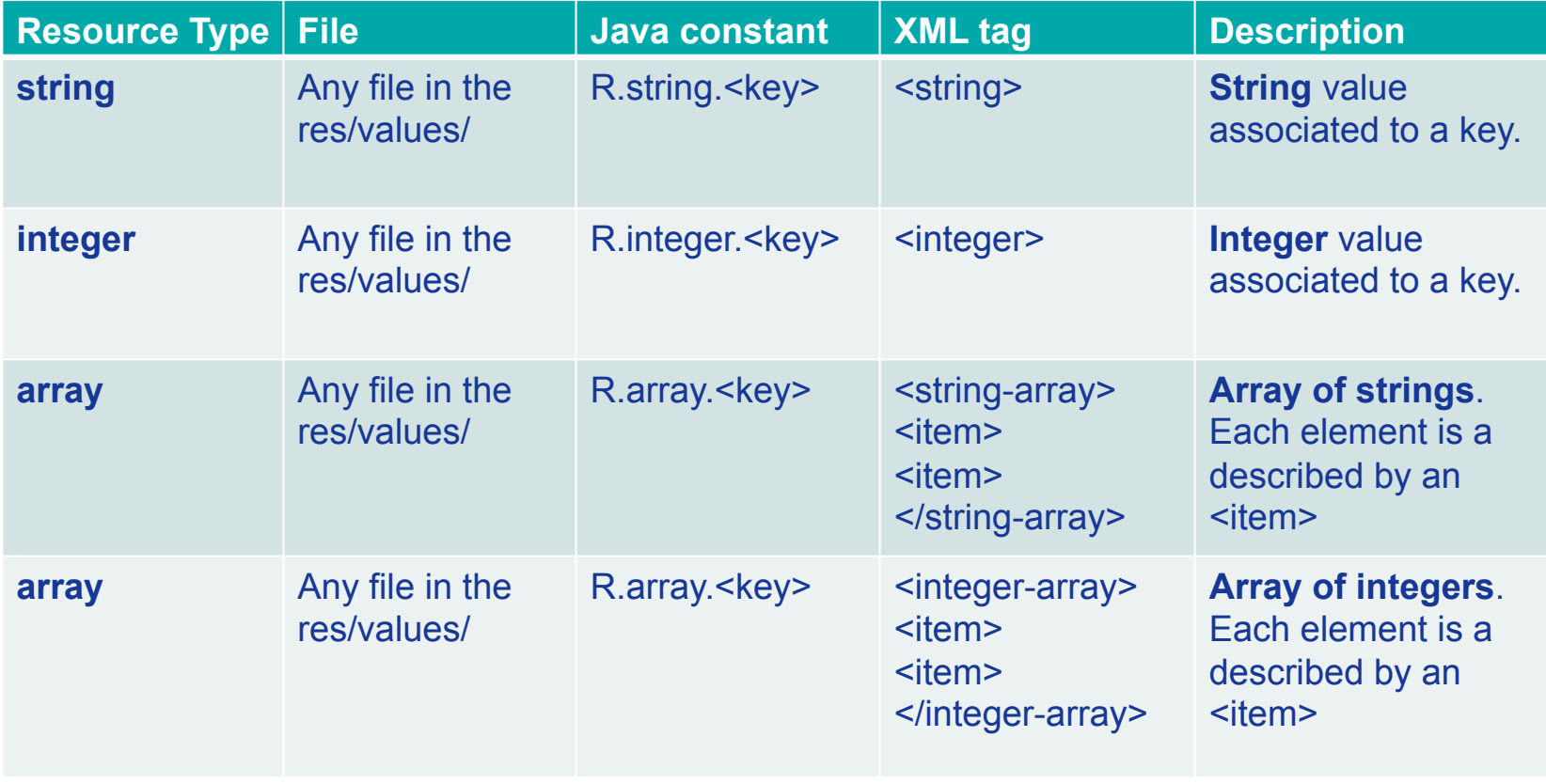

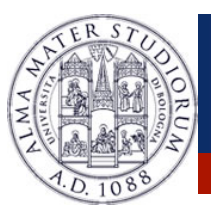

<?xml version="1.0" encoding="utf-8"?> <resources> <**string** name="app\_title"> Example Application </string> <**string** name="label" > Hello world! </string> <integer name="val" > 53 </integer> <**string-array** name="nameArray"> <i**tem**> John </item> <**item**> Michael </item> </**string-array**> <**integer-array** name="valArray"> <**item**> 1 </item> <**item**> 2 </item> </**integer-array**> </resources> **MYVALUES.XML** 

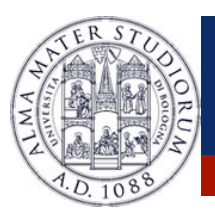

**MYFILE.JAVA** 

// Access the string value final String hello=**getResources()**.**getString**(R.string.app\_title);

// Access the string-array values final string[] nameS=**getResources()**.**getStringArray** (R.array.nameArray);

// Access the integer-array values final int[] val=**getResources()**.**getIntArray**(R.array.valArray);

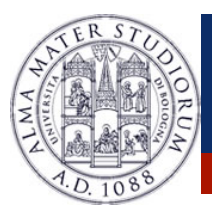

! Resources can be defined in the **res/string.xml** or in any **other file defined by the users** (File  $\rightarrow$  New  $\rightarrow$  Android XML File)

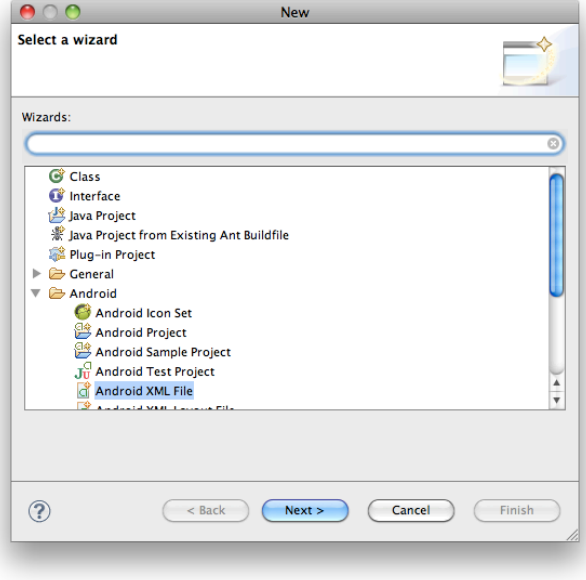

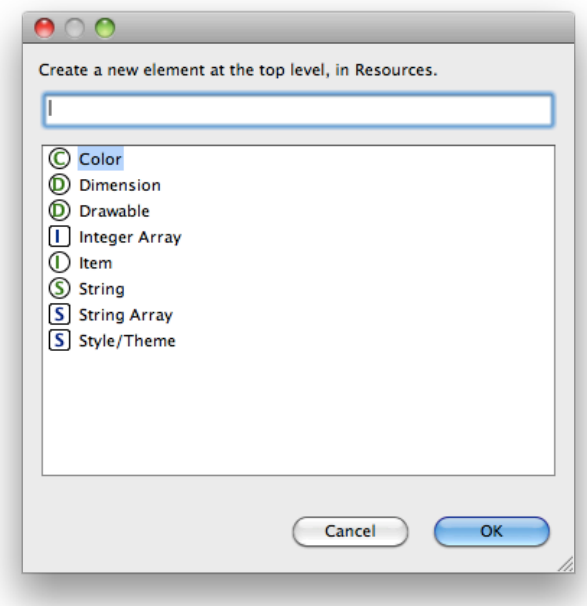

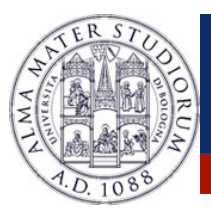

 $\triangleright$  Android XML Files can be edited by hand or through the **Eclipse plugin** (recommended).

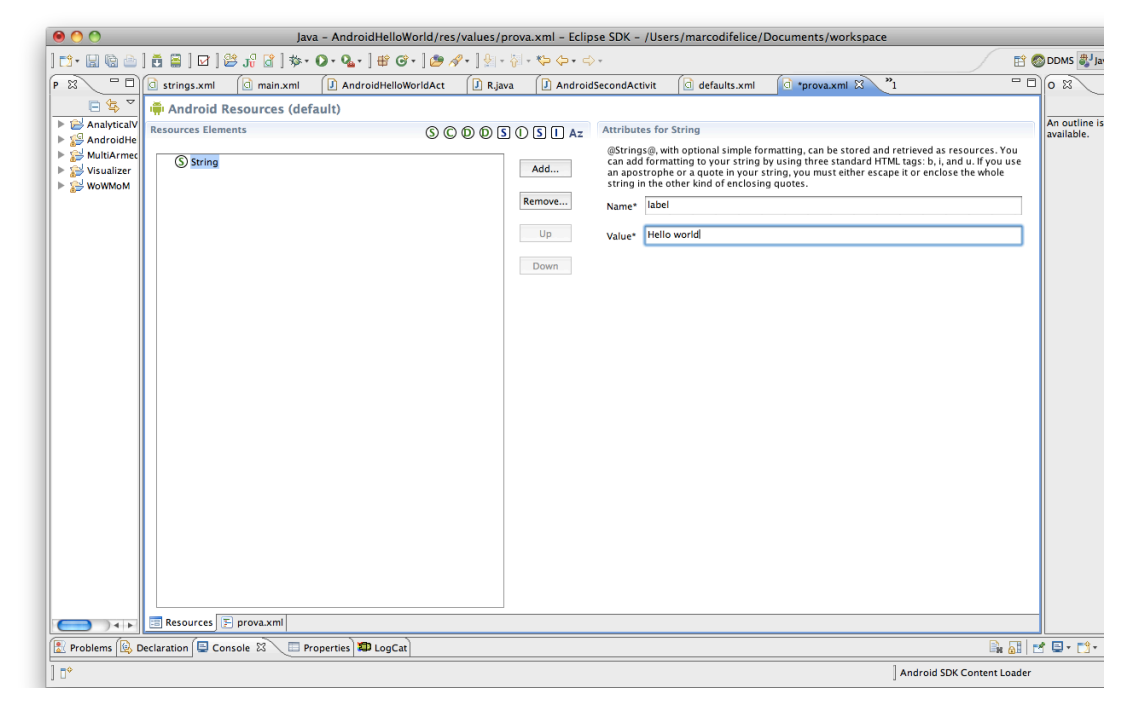

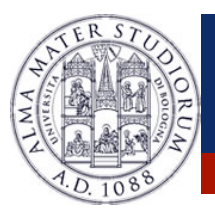

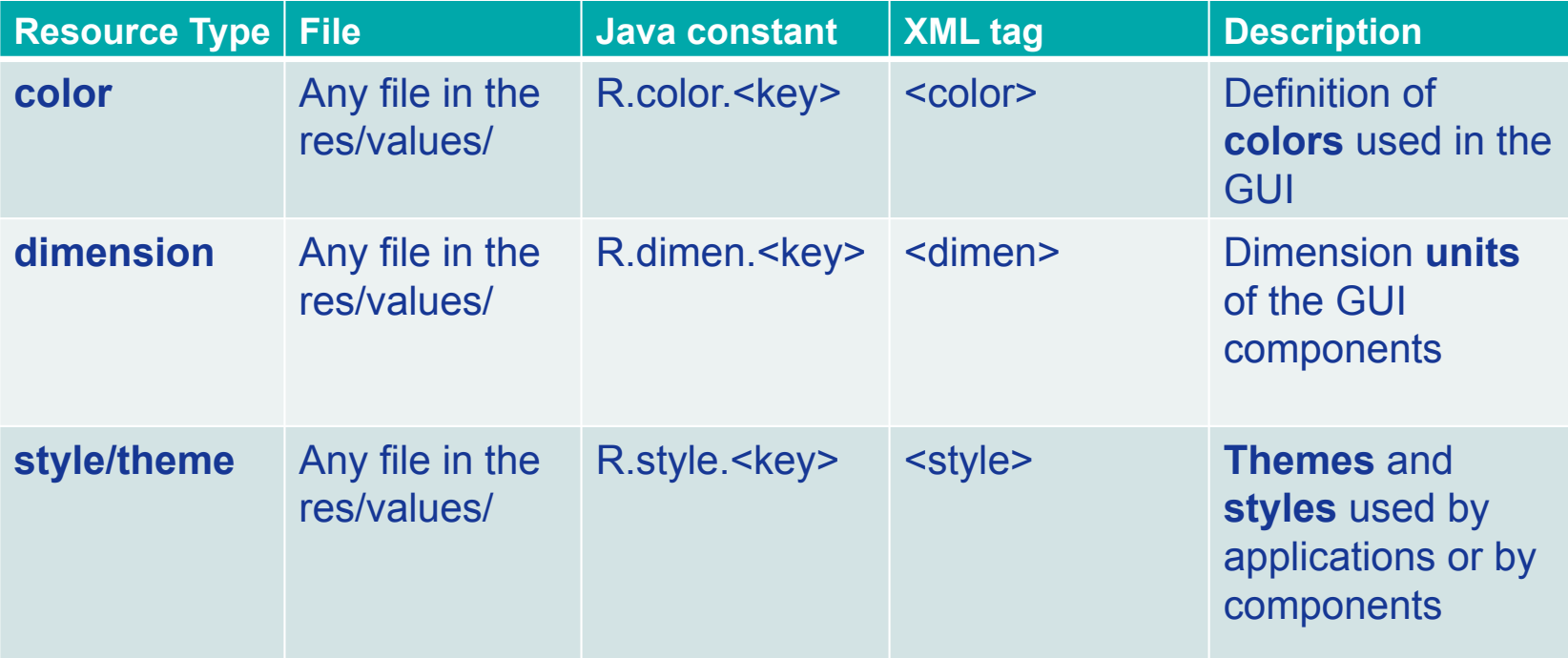

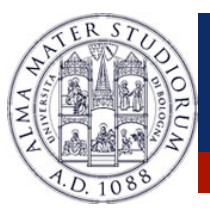

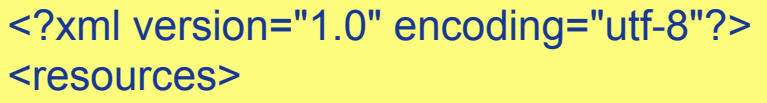

**MYVALUES.XML** 

<**color** name="red"> #FF0000 </color> <**color** name="red\_trasparent" > #66DDCCDD</color>

</resources>

- $\triangleright$  Color values can be defined based on one of these syntax rules: **#RGB**, **#ARGB**, **#RRGGBB**, **#AARRGGBB** (R=*red*, G=*green*, B=*blue*, A=*transparency*).
- $\triangleright$  From Java code:

int redTransparent=getResources.**getColor**(R.color.red\_transparent)

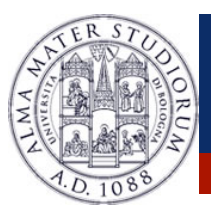

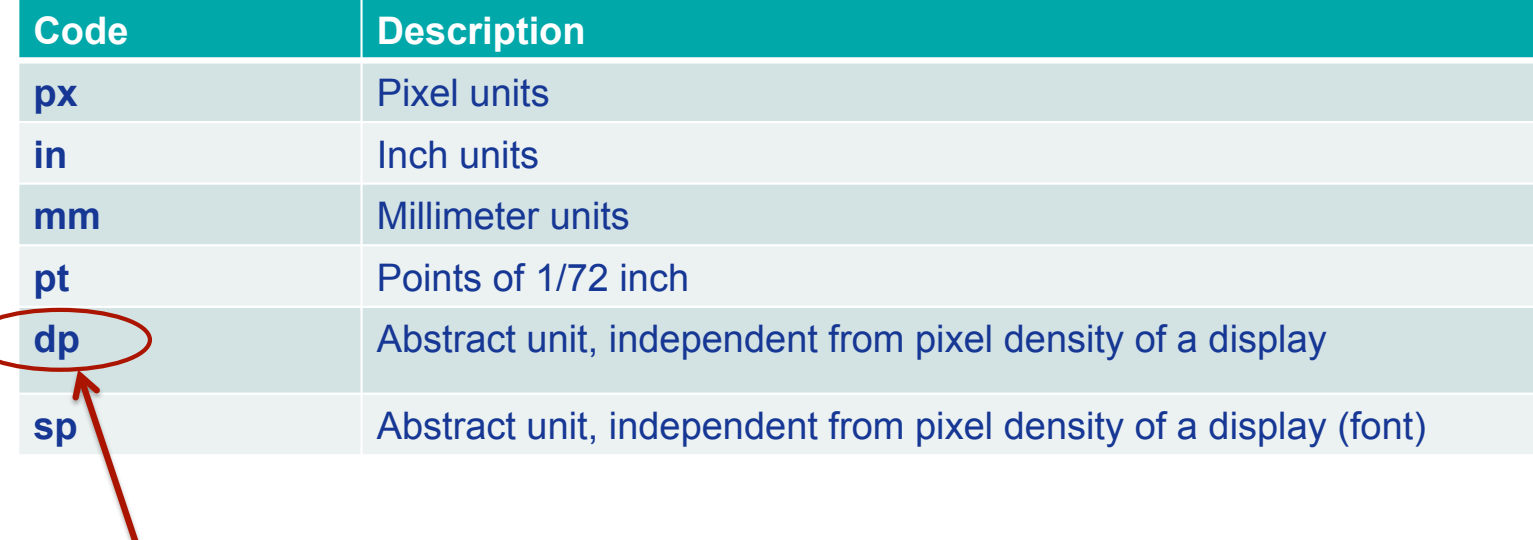

These units are relative to a 160 dpi (dots per inch) screen, on which 1dp is roughly equal to 1px. When running on a higher density screen, the number of pixels used to draw 1dp is scaled up by a factor appropriate for the screen's dpi. Likewise, when on a lower density screen, the number of pixels used for 1dp is scaled down

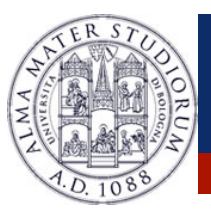

<?xml version="1.0" encoding="utf-8"?> <resources>

**MYVALUES.XML** 

 <**dimen** name="textview\_height">25**dp**</dimen> <**dimen** name="textview\_width">150**dp**</dimen> <**dimen** name="font\_size">16**sp**</dimen>

</resources>

#### !**Applying dimensions** to attributes in the XML layout:

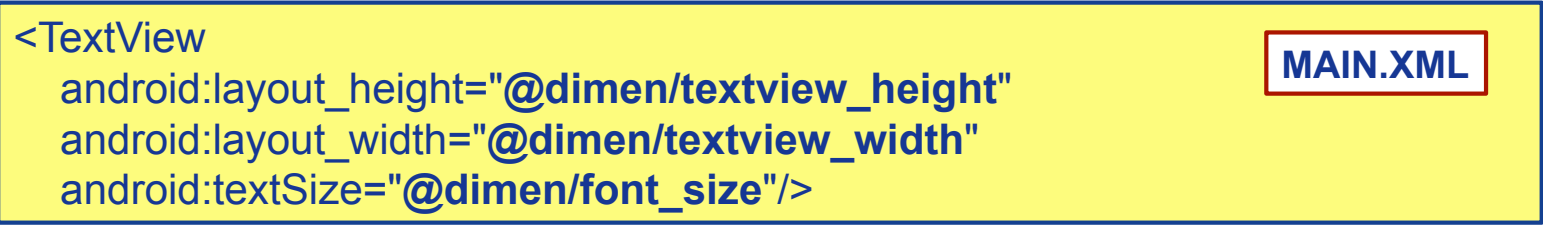

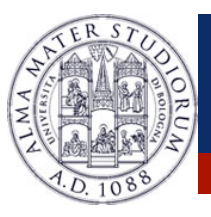

<?xml version="1.0" encoding="utf-8"?> <resources>

**MYVALUES.XML** 

 <**dimen** name="textview\_height">25**dp**</dimen> <**dimen** name="textview\_width">150**dp**</dimen> <**dimen** name="font\_size">16**sp**</dimen>

</resources>

#### !**Applying dimensions** to attributes in the XML layout:

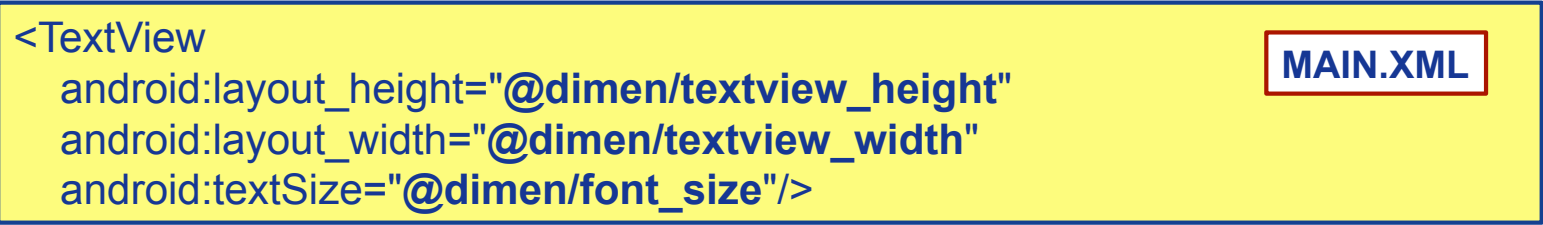

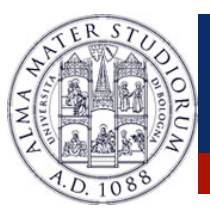

- ! A **Style** is a set of **attributes** that can be applied to a specific component of the GUI (View) or to the whole screen or application (in this case, it is also referred as "*theme*").
- $\triangleright$  A style is an XML resource that is referenced using the value provided in the **name** attribute.
- ! Styles can be organized in a **hierarchical** structure. A style can inherit properties from another style, through the **parent** attribute.
- ! Use **<style></style>** tags to define a style in the **res**/ folder. Use **<item>** to define the attributes of the style.

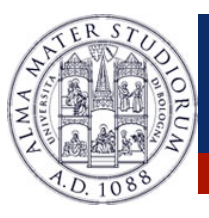

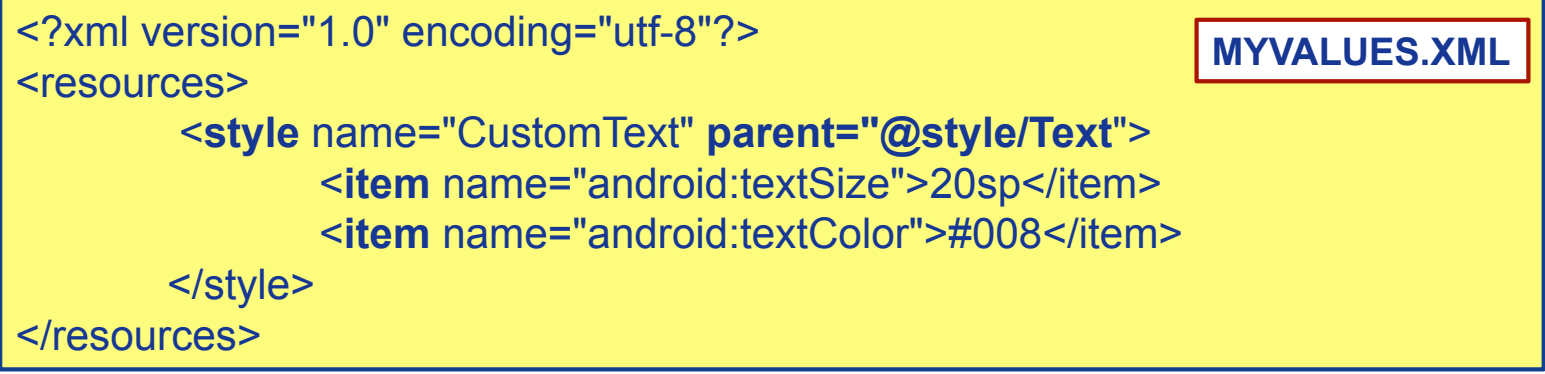

#### !**Applying a style** to a View in the XML layout:

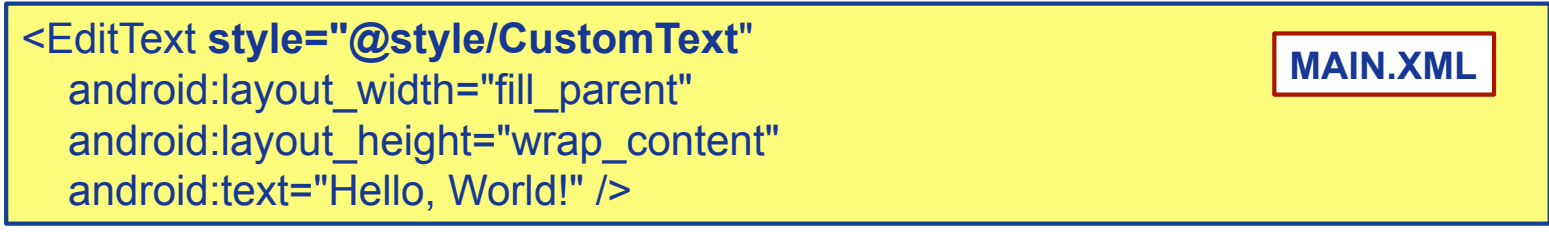

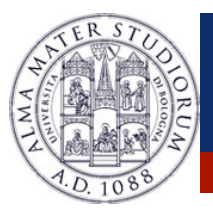

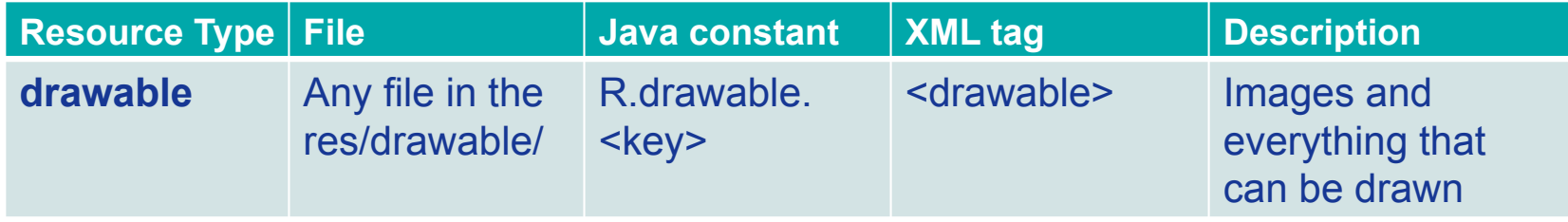

A **Drawable** resource is a general concept for a graphic that can be drawn on the screen:

- $\triangleright$  Images
- ! XML resources with attributes such as **android:drawable** and **android:icon** (e.g. a Button can have a drawable resource as background)

Complete list of drawable resource type can be found here: **http://developer.android.com/guide/topics/resources/drawable-resource.html**

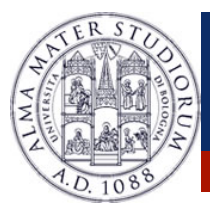

- ! A **BitMap** file is a **.png**, **.jpg** or a **.gif** file.
- ! Android creates a **BitMap** resource for any of these files saved in the **res/drawable** directory.

This layout XML applies the file myimage.png saved in res/drawable to a **View**.

<ImageView android: layout width="fill\_parent" android:layout\_height="wrap\_content" android:src="**drawable/myimage**" />

Retrieve the image as a Drawable from Java:

Drawable draw=res.**getDrawable**(R.drawable.myimage);

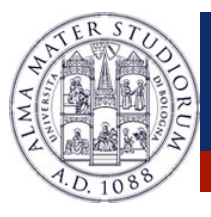

- ! An **XMLBitmap** is an XML resource that **points to a bitmap file**.
- !Usage: (*i*) **Alias** to the raw bitmap file, (*ii*) Specifiy additional properties such as **dithering** and **tiling**.

<?xml version="1.0" encoding="utf-8"?> <bitmap xmlns:andoid=http://schemas.android.com/apk/res/android" andoid:src="@drawable/tile" **andoid:tileMode="repeat"**>

Some properties of an XMLBitmap: **android:src, android:antialias, android:dither, android:filter, android:gravity** 

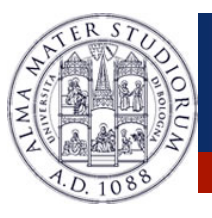

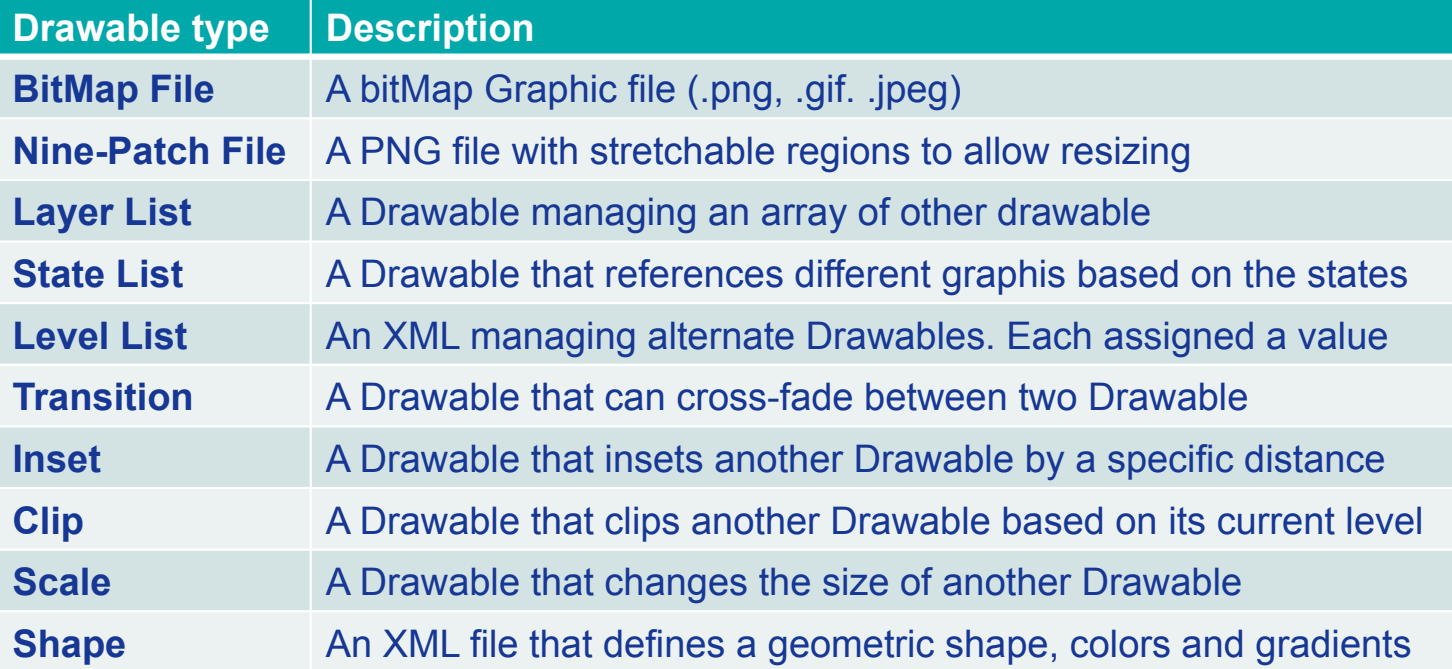

Complete list of drawable resource type can be found here: **http://developer.android.com/guide/topics/resources/drawable-resource.html** 

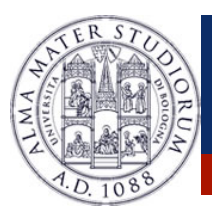

#### **Resources Types: xml and raw**

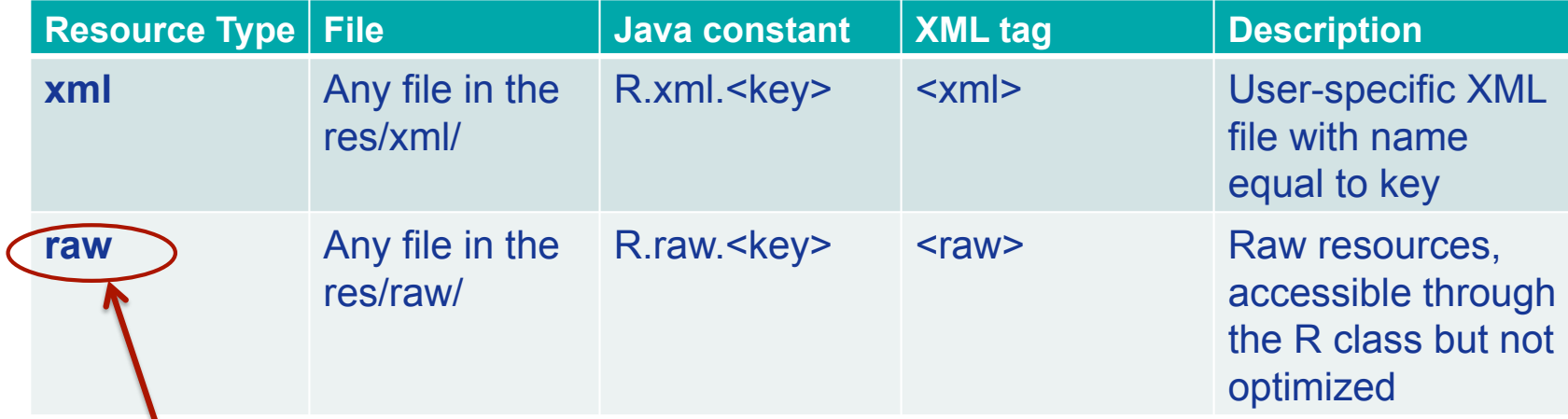

Used to define resources for which no run-time optimization must be performed (e.g. audio/video files). They can be accessed an a stream of bytes, by using Java **InputStream** objects:

InputStream is= getResources().**openRawResource**(R.raw.videoFile)

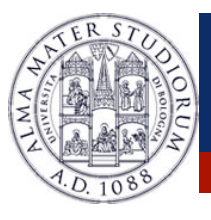

#### **Resources Types: xml and raw**

- $\triangleright$  The res/xml folder might contain arbitrary XML files that can be read at runtime through the R.xml.<filename> constant.
- ! It is possible to parse the XML file through a **XMLResourceParser** object, that implements an XML parser:

XMLResourceParser parser=getResources().**getXML**(R.xml.myfile)

```
<?xml version="1.0" encoding="utf-8"?> 
<names>
         <name code="1234">Marco Di Felice </item> 
         <name code=4324">Luca Bedogni </item> 
 </names>
```
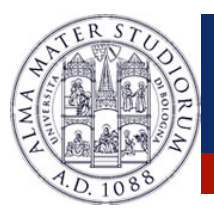

#### **Other Resources Types**

#### ! Some other resources types (we will meet later …)

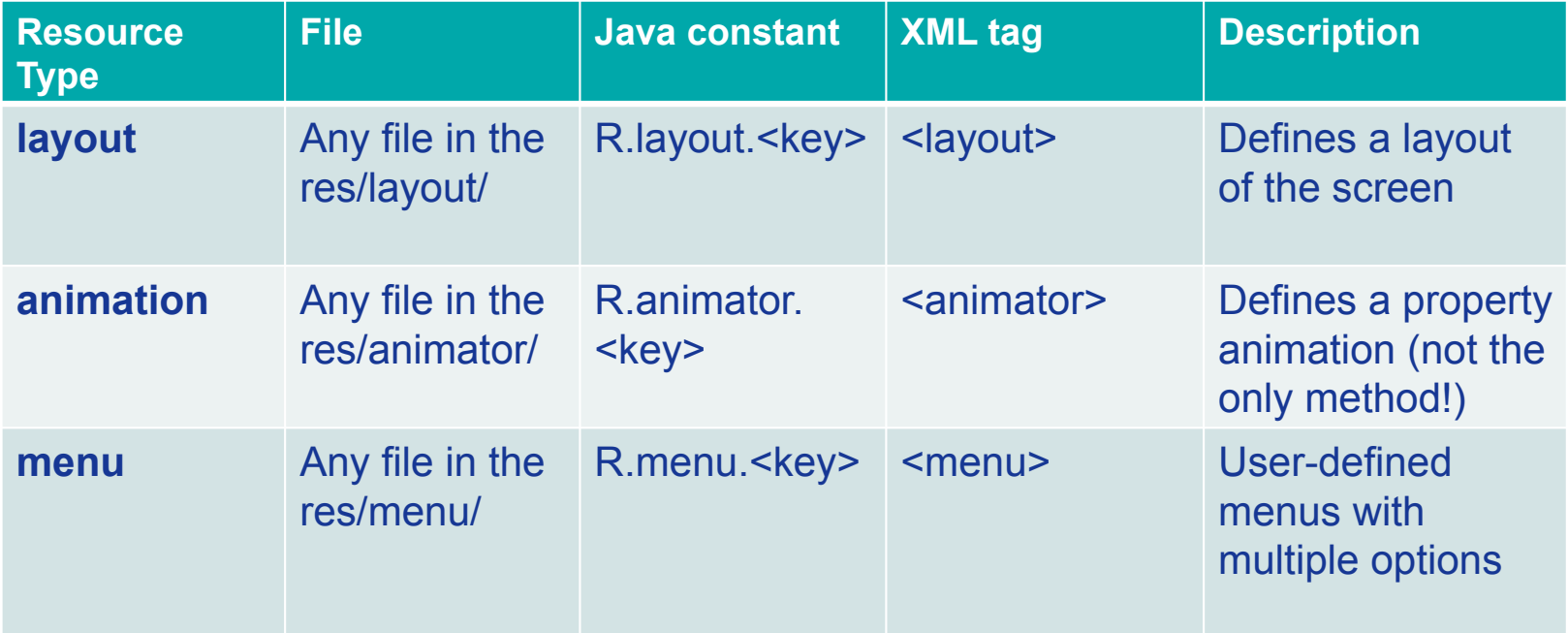

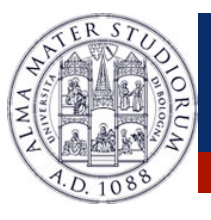

#### **Resources Alternatives**

- ! Android applications might provide **alternative resources** to support specific device configurations (e.g. different languages).
- ! At runtime, Android **detects** the current device configuration and **loads** the appropriate resources for the application.
- $\triangleright$  To specify configuration-specific alternatives:
	- 1. Create a new directory in **res**/ named in the form *<resources\_name>*-*<config\_qualifier>*
	- 2. Save the respective alternative resources in this new directory

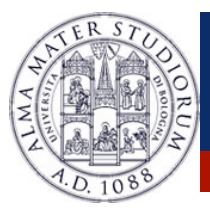

#### **Resources Alternatives**

Name of the folder: **<resources\_name>-<config\_qualifier>**.

- ! *<resources\_name>* is the directory name of the corresponding default resources (see previous slides).
- ! *<qualifier>* is a name that specifies an individual configuration for which these resources are to be used (see next slide).

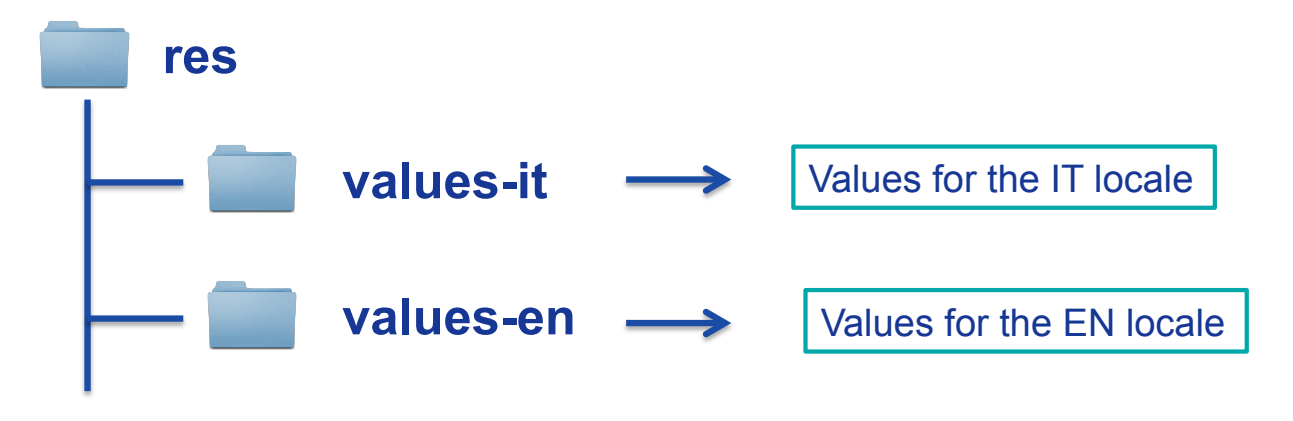

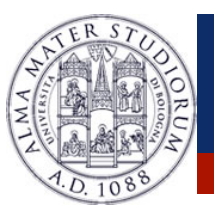

#### **Resources Alternatives: Qualifiers**

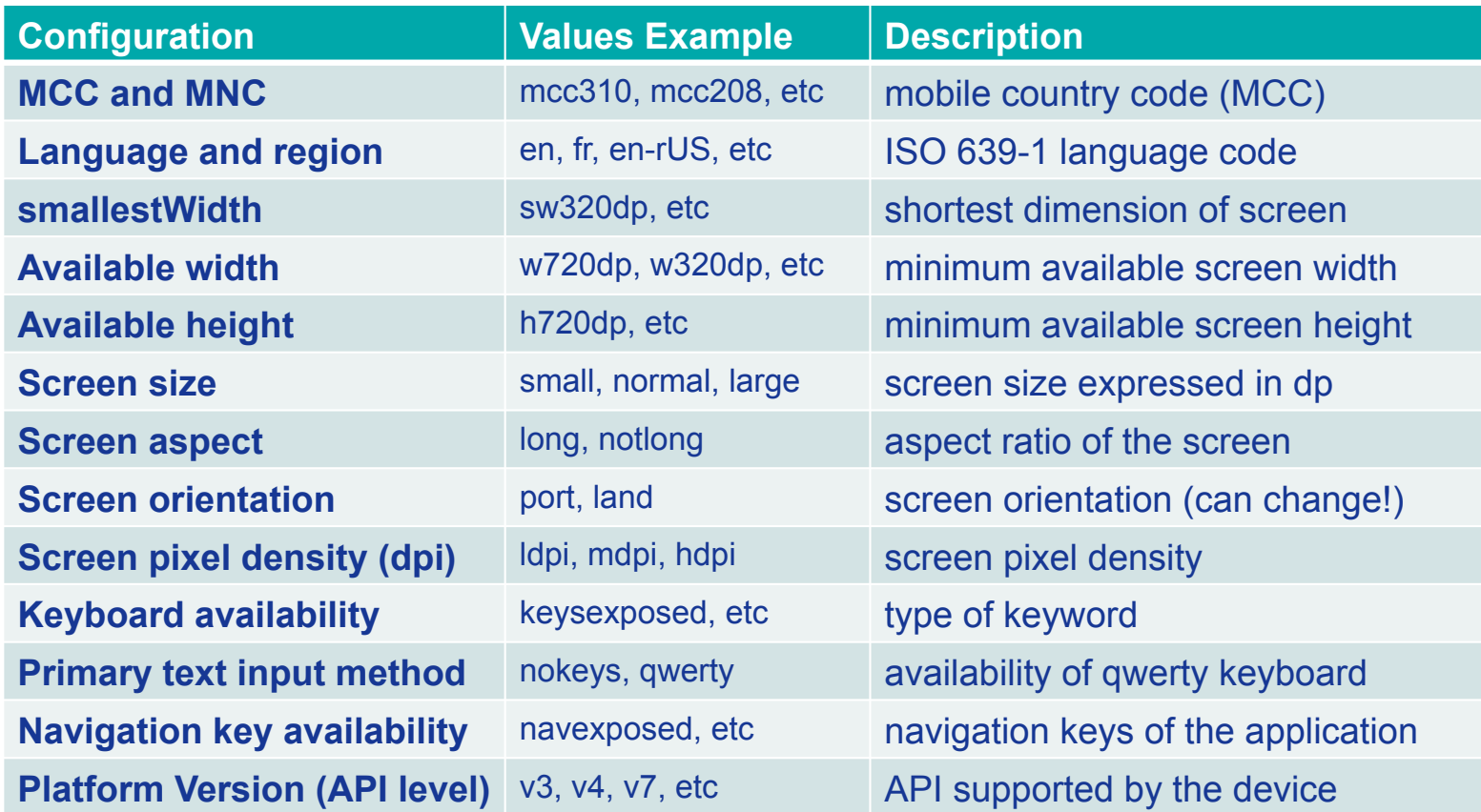

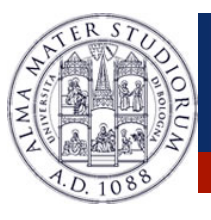

#### **Resources Alternatives**

- ! Android applications might provide **alternative resources** to support specific device configurations (e.g. different languages).
- ! At runtime, Android **detects** the current device configuration and **loads** the appropriate resources for the application.
- $\triangleright$  To specify configuration-specific alternatives:
	- 1. Create a new directory in **res**/ named in the form *<resources\_name>*-*<config\_qualifier>*
	- 2. Save the respective alternative resources in this new directory

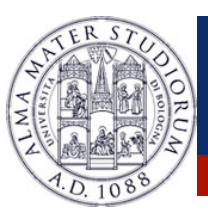

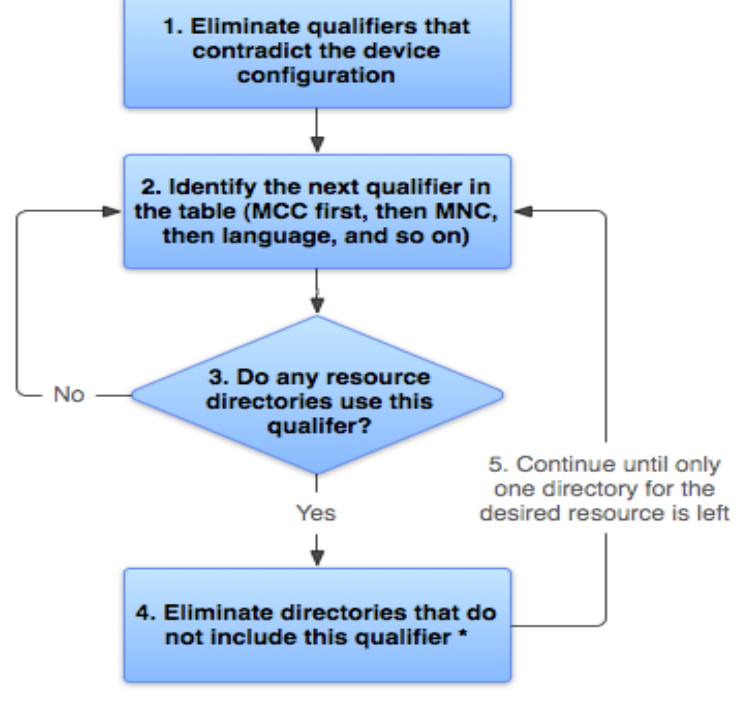

<sup>\*</sup> If the qualifier is screen density, the system selects the "best match" and the process is done

 $\triangleright$  When the application requests a resource for which there are multiple alternatives, **Android selects which alternative resource to use** at runtime, depending on the current device configuration, **through the algorithm shown in the Figure**.

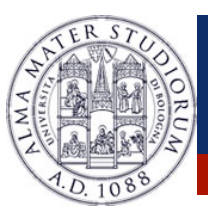

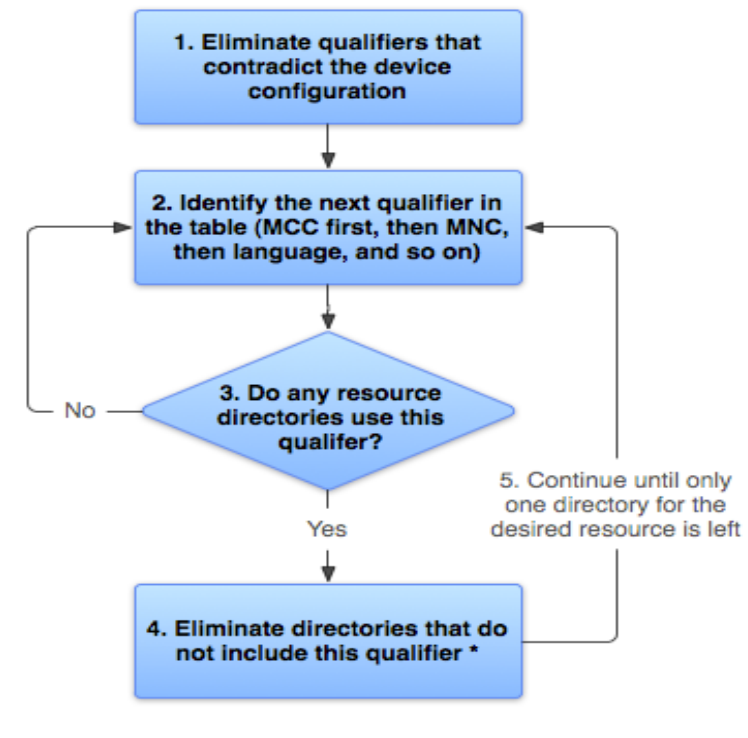

<sup>\*</sup> If the qualifier is screen density, the system selects the "best match" and the process is done

#### DEVICE CONFIGURATION

Locale = it Screen orientation = port Screen pixel density = hdpi Touchscreen type = notouch Primary text input method = 12key

drawable/ drawable-it/ drawable-fr-rCA/ drawable-it-port/ drawable-it-notouch-12key/ drawable-port-ldpi/ drawable-port-notouch-12key/

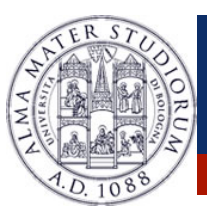

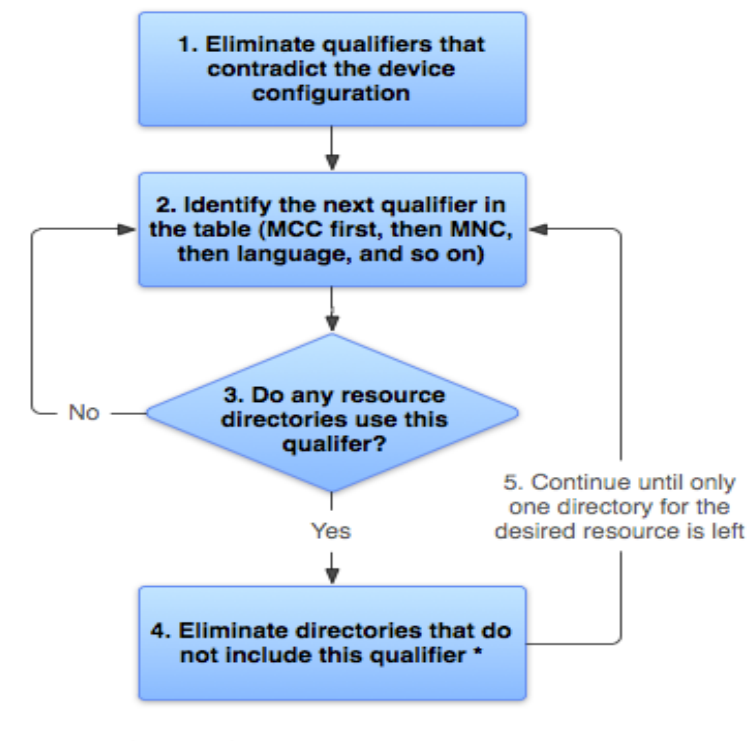

<sup>\*</sup> If the qualifier is screen density, the system selects the "best match" and the process is done

#### DEVICE CONFIGURATION

Locale = it Screen orientation = port Screen pixel density = hdpi Touchscreen type = notouch Primary text input method = 12key

drawable/ drawable-it/ drawable-fr-rCA/ drawable-it-port/ drawable-it-notouch-12key/ drawable-port-ldpi/ drawable-port-notouch-12key/

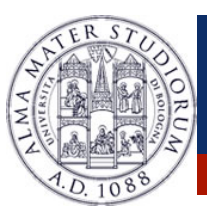

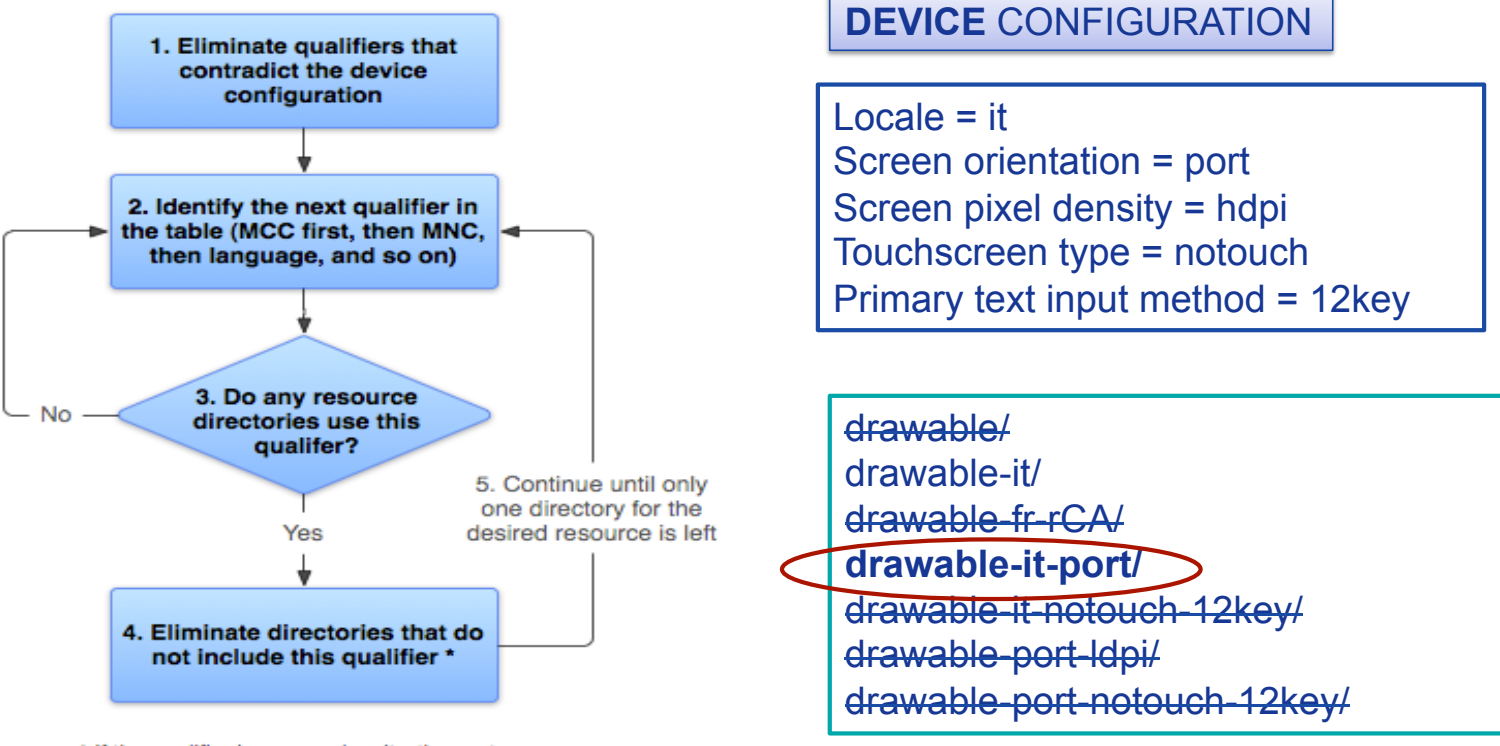

\* If the qualifier is screen density, the system selects the "best match" and the process is done